#### 総合お問い合わせ先<ドコモ インフォメーションセンター>

#### (局番なしの)**151**(無料)**0120-800-000**■ドコモの携帯電話からの場合──■一般電話などからの場合

※ 一般電話などからはご利用いただけません。 ※ 一部のIP電話からは接続できない場合があ ります。

#### 受付時間 午前9:00~午後8:00 (年中無休)

●番号をよくご確認の上、お間違いのないようにおかけください。

●各種手続き、故障・アフターサービスについては、上記お問い合わせ先にご連絡いただくか、ドコモホームページ、iモードサイトにてお近くのドコモショップなどにお問い合わせください。<br>- **ドコモホームページ http://www.nttdocomo.co.jp/ interegate interest interest interest interest interest interest interest interest interes** 

#### 海外での紛失、盗難、精算などについて<ドコモ インフォメーションセンター>(24時間受付)

#### ドコモの携帯電話からの場合

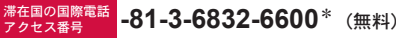

\*一般電話などでかけた場合には、日本向け通話料がかかります。 ※SH-02Cからご利用の場合は、+81-3-6832-6600でつながります。(「+」は「0」ボタンを1秒以上押します。)

#### 一般電話などからの場合

<ユニバーサルナンバー>

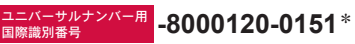

\*滞在国内通話料などがかかる場合があります。 ※主要国の国際電話アクセス番号/ユニバーサルナンバー用国際識別番号については、ドコモの「国際サービスホームページ」をご覧ください。

#### ●紛失・盗難などにあわれたら、速やかに利用中断手続きをお取りください。 ●お客様が購入されたFOMA端末に故障が発生した場合は、ご帰国後にドコモ指定の故障取扱窓口へご持参ください。

## マナーもいっしょに携帯しましょう。

◎公共の場所で携帯電話をご利用の際は、周囲の方への心くばりを忘れずに。

販売元 株式会社NTTドコモ 製造元 シャープ株式会社

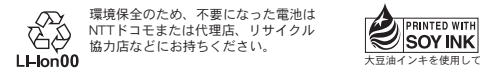

大豆油インキを使用しています。再生紙を使用しています docomo

#### 受付時間 24時間 (年中無休)

(局番なしの)**113**(無料)■ドコモの携帯電話からの場合

**0120-800-000**■一般雷話などからの場合

<sup>滞在国の国際電話</sup> -81-3-6718-1414\*(無料) ドコモの携帯電話からの場合海外での故障について<ネットワークオペレーションセンター>(24時間受付)

ります。

※ 一般電話などからはご利用いただけません。 ※ 一部のIP電話からは接続できない場合があ

故障お問い合わせ先

\*一般電話などでかけた場合には、日本向け通話料がかかります。 ※SH-02Cからご利用の場合は、+81-3-6718-1414でつながります。(「+」は「0」ボタンを1秒以上押します。)

#### 一般電話などからの場合

ユニバーサルナンバー用 国際識別番号**-8005931-8600**\* <ユニバーサルナンバー>

\*滞在国内通話料などがかかる場合があります。 ※主要国の国際電話アクセス番号/ユニバーサルナンバー用国際識別番号については、ドコモの「国際サービスホームページ」をご覧ください。

TINSJA\*\*\*AFZZ<br>TINSJA\*\*\*AFZZ**DO**  $10^{*}$  \*\*.\* \*\* MS\*\*\*① '10.**●**(1版)

**SH-02C**

取扱説明書

## **SH-02C**

取扱説明書 **'10.**●

 $\frac{1}{\sqrt{2}}$  docomo  $STYLE$  series

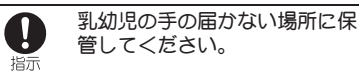

誤って飲み込んだり、けがなどの原因となったり します。

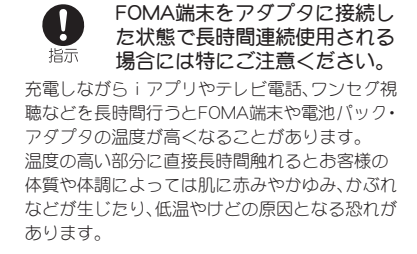

**FOMA**端末の取り扱いについて

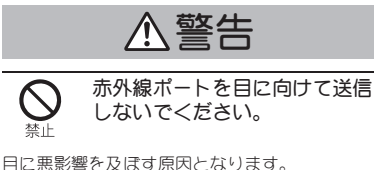

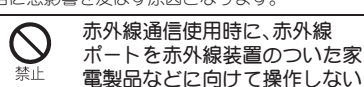

でください。 赤外線装置の誤動作により、事故の原因となりま す。

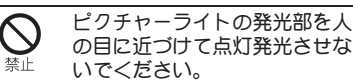

視力障害の原因となります。また、目がくらんだ り驚いたりしてけがなどの事故の原因となりま す。

#### 注意事項:

 $\mathbf{L}$ 

当製品に使用されているピクチャーライト光源 LEDは、指定されていない調整などの操作を意図 的に行った場合、眼の安全性を超える光量を放出 する可能性がありますので分解しないでくださ

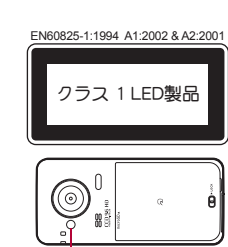

ピクチャーライト

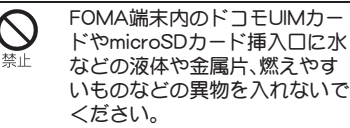

火災、やけど、けが、感電の原因となります。

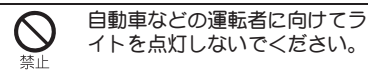

運転の妨げとなり、事故の原因となります。

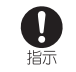

#### 航空機内や病院など、使用を禁 止された区域では、FOMA端末 の電源を切ってください。

電子機器や医用電気機器に悪影響を及ぼす原因 となります。また、自動的に電源が入る機能を設 定している場合は、設定を解除してから電源を 切ってください。

医療機関内における使用については各医療機関 の指示に従ってください。

また、航空機内での使用などの禁止行為をした場 合、法令により罰せられます。

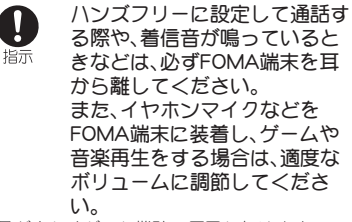

音量が大きすぎると難聴の原因となります。 また、周囲の音が聞こえにくいと、事故の原因と なります。

#### Earphone Signal Level

The maximum output voltage for the music player function, measured in accordance with EN 50332-2, is 28.0 mV.

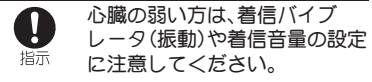

心臓に悪影響を及ぼす原因となります。

## 携帯電話機の比吸収率(SAR)について

## この機種SH-02Cの携帯電話機は、国が定めた電波の人体吸収に関する 技術基準および電波防護の国際ガイドラインに適合しています。

この携帯電話機は、国が定めた電波の人体吸収に関する技術基準(※1)な らびに、これと同等な国際ガイドラインが推奨する電波防護の許容値を遵 守するよう設計されています。この国際ガイドラインは世界保健機関 (WHO)と協力関係にある国際非電離放射線防護委員会(ICNIRP)が定めた ものであり、その許容値は使用者の年齢や健康状況に関係なく十分な安全 率を含んでいます。

国の技術基準および国際ガイドラインは電波防護の許容値を人体頭部に吸 収される電波の平均Tネルギー量を表す比吸収率(SAR:Specific

Absorption Rate)で定めており、携帯電話機に対するSARの許容値は2.0W/ kgです。この携帯電話機の側頭部におけるSARの最大値は 0.725W/kgです。 個々の製品によってSARに多少の差異が生じることもありますが、いずれ も許容値を満足しています。

携帯電話機は、携帯電話基地局との通信に必要な最低限の送信電力になる よう設計されているため、実際に通話している状態では、通常SARはより小 さい値となります。一般的には、基地局からの距離が近いほど、携帯電話機 の出力は小さくなります。

この携帯電話機は、側頭部以外の位置でも使用可能です。NTTドコモ推奨の キャリングケース等のアクヤサリを用いて携帯電話機を身体に装着して使 用することで、この携帯電話機は電波防護の国際ガイドラインを満足しま す(※2)。NTTドコモ推奨のキャリングケース等のアクセサリをご使用に ならない場合には、身体から1.5cm以上の距離に携帯電話機を固定でき、金 属部分の含まれていない製品をご使用ください。

世界保健機関は、モバイル機器の使用に関して、現在の科学情報では人体へ の悪影響は確認されていないと表明しています。もし個人的に心配であれ ば、通話時間を抑えたり、頭部や体から携帯電話機を離して使用することが 出来るハンズフリー用機器を利用しても良いとしています。

さらに詳しい情報をお知りになりたい場合には世界保健機関のホームペー ジをご参照ください。

http://www.who.int/docstore/peh-emf/publications/facts\_press/ fact japanese.htm

SARについて、さらに詳しい情報をお知りになりたい方は、下記のホーム ページをご参照ください。

総務省のホームページ

http://www.tele.soumu.go.jp/j/sys/ele/index.htm

社団法人電波産業会のホームページ

http://www.arib-emf.org/index02.html

ドコモのホームページ

http://www.nttdocomo.co.jp/product/sar/

シャープ株式会社のホームページ

http://www.sharp.co.jp/products/menu/phone/cellular/sar/index.html

- ※1 技術基準については、電波法関連省令(無線設備規則第14条の2)で規 定されています。
- ※2 携帯電話機本体を側頭部以外でご使用になる場合のSARの測定法に ついては、平成22年3月に国際規格(IEC62209-2)が制定されました が、国の技術基準については、情報通信審議会情報通信技術分科会に 設置された局所吸収指針委員会にて審議している段階です(平成22年 ●●月現在)。

## **European RF Exposure Information**

Your mobile device is a radio transmitter and receiver. It is designed not to exceed the limits for exposure to radio waves recommended by international guidelines. These guidelines were developed by the independent scientific organization ICNIRP and include safety margins designed to assure the protection of all persons, regardless of age and health.

The guidelines use a unit of measurement known as the Specific Absorption Rate, or SAR. The SAR limit for mobile devices is 2 W/kg and the highest SAR value for this device when tested at the ear was 0.601 W/kg<sup>\*</sup>.

As SAR is measured utilizing the devices highest transmitting power the actual SAR of this device while operating is typically below that indicated above. This is due to automatic changes to the power level of the device to ensure it only uses the minimum level required to reach the network. The World Health Organization has stated that present scientific information does not indicate the need for any special precautions for the use of mobile devices. They note that if you want to reduce your exposure then you can do so by limiting the length of calls or using a hands-free device to keep the mobile phone away from the head.

\* The tests are carried out in accordance with international guidelines for testing.

## **Declaration of Conformity**

# $C \in 0168$

Hereby, Sharp Telecommunications of Europe Ltd, declares that this SH-02C is in compliance with the essential requirements and other relevant provisions of Directive 1999/5/EC.

A copy of the original declaration of conformity can be found at the following Internet address: http://www.sharp.co.ip/k-tai/

## **FCC Notice**

• This device complies with part 15 of the FCC Rules. Operation is subject to the following two conditions:

(1) This device may not cause harmful interference, and (2) this device must accept any interference received, including interference that may cause undesired operation.

• Changes or modifications not expressly approved by the manufacturer responsible for compliance could void the user's authority to operate the equipment.

## Information to User

This equipment has been tested and found to comply with the limits of a Class B digital device, pursuant to Part 15 of the FCC Rules. These limits are designed to provide reasonable protection against harmful interference in a residential installation. This equipment generates, uses and can radiate radio frequency energy and, if not installed and used in accordance with the instructions, may cause harmful interference to radio communications.

However, there is no guarantee that interference will not occur in a particular installation; if this equipment does cause harmful interference to radio or television reception, which can be determined by turning the equipment off and on, the user is encouraged to try to correct the interference by one or more of the following measures:

- 1. Reorient/relocate the receiving antenna.
- 2. Increase the separation between the equipment and receiver.
- 3. Connect the equipment into an outlet on a circuit different from that to which the receiver is connected
- 4. Consult the dealer or an experienced radio/TV technician for help.

## **FCC RF Exposure Information**

Your handset is a radio transmitter and receiver.

It is designed and manufactured not to exceed the emission limits for exposure to radio frequency (RF) energy set by the Federal Communications Commission of the U.S. Government.

The guidelines are based on standards that were developed by independent scientific organisations through periodic and thorough evaluation of scientific studies. The standards include a substantial safety margin designed to assure the safety of all persons, regardless of age and health.

The exposure standard for wireless handsets employs a unit of measurement known as the Specific Absorption Rate, or SAR. The SAR limit set by the FCC is 1.6 W/kg.

The tests are performed in positions and locations (e.g., at the ear and worn on the body) as required by the FCC for each model. The highest SAR value for this model handset when tested for use at the ear is 0.759 W/kg and when worn on the body, as described in this user guide, is 0.502 W/kg.

Body-worn Operation: This device was tested for typical body-worn operations with the back of the handset kept 1.5 cm from the body. To maintain compliance with FCC RF exposure requirements, use accessories that maintain a 1.5 cm separation distance between the user's body and the back of the handset. The use of beltclips, holsters and similar accessories should not contain metallic components in its assembly. The use of accessories that do not satisfy these requirements may not comply with FCC RF exposure requirements, and should be avoided. The FCC has granted an Equipment Authorization for this model handset with all reported SAR levels evaluated as in compliance with the FCC RF emission guidelines. SAR information on this model handset is on file with the FCC and can be found under the Display Grant section of http:// www.fcc.gov/oet/ea/fccid/after searching on FCC ID APYHRO00130. Additional information on Specific Absorption Rates (SAR) can be found on the Cellular Telecommunications & Internet Association (CTIA) Website at http://www.ctia.org/.

そ

他

## 輸出管理規制

本製品及び付属品は、日本輸出管理規制(「外国為替及び外国貿易法」 及びその関連法令)の適用を受ける場合があります。また米国再輸出 規制(Export Administration Regulations)の適用を受けます。本製品 及び付属品を輸出及び再輸出する場合は、お客様の責任及び費用負担 において必要となる手続きをお取りください。詳しい手続きについて は経済産業省または米国商務省へお問い合わせください。

## 知的財産権

## 著作権・肖像権について

● お客様が本製品を利用して撮影またはインターネット上のホームページ からのダウンロードやテレビ、ビデオなどにより取得した文章、画像、音 楽、ソフトウェアなど第三者が著作権を有するコンテンツは、私的使用目 的の複製や引用など著作権法上認められた場合を除き、著作権者に無断 で複製、改変、公衆送信などすることはできません。

実演や興行、展示物などには、私的使用目的であっても撮影または録音を 制限している場合がありますので、ご注意ください。

また、お客様が本製品を利用して本人の同意なしに他人の肖像を撮影し たり、撮影した他人の肖像を本人の同意なしにインターネット上のホー ムページに掲載するなどして不特定多数に公開することは、肖像権を侵 害するおそれがありますのでお控えください。

### 商標について

- 「FOMA」、「おサイフケータイ」、「トルカ」、「mopera」、「mopera U」、「キャ ラ電」、「デコメール®」、「デコメ®」、「デコメアニメ®」、「デコメ絵文字®」、 「iアプリ」、「iモーション」、「iモード」、「iチャネル」、「DCMX」、 「WORLD WING」、「公共モード」、「WORLD CALL」、「デュアルネットワー ク」、「セキュリティスキャン」、「メッセージF」、「マルチナンバー」、「おま かせロック」、「ケータイデータお預かりサービス」、「着もじ」、「iCお 引っこしサービス」、「きせかえツール」、「OFFICEED」、「iエリア」、 「2in1」、「Music&Videoチャネル」、「メロディコール」、「エリアメール」、 「イマドコサーチ」、「イマドコかんたんサーチ」、「マチキャラ」、「iコン シェル」、「iウィジェット」、「iアプリコール」、「iスケジュール」、 「docomo STYLE series」、「i-mode」ロゴ、「FOMA」ロゴ、「i-αppli」ロゴは NTTドコモの商標または登録商標です。
- 本機には、Symbian Foundation Limitedよりライセンス供与されたソフ トウェアが含まれています。

SymbianはSymbian Foundation Limitedの登録商標です。

- キャッチホンは日本電信電話株式会社の登録商標です。
- マルチタスク/Multitaskは、日本電気株式会社の登録商標です。
- Microsoft®、Windows®、Windows Vista®、PowerPoint®、Windows Media®は、米国Microsoft Corporationの米国およびその他の国における 商標または登録商標です。
- Microsoft Excel、Microsoft Wordは、米国のMicrosoft Corporationの商 品名称です。
- QuickTimeは、米国および他の国々で登録された米国Apple Inc.の登録商 標です。
- QRコードは株式会社デンソーウェーブの登録商標です。
- microSDHCロゴはSD-3C, LLCの商標です。

**Wicco** そ EC の 他

Q JBlend<sup>®</sup>

 Powered by JBlend™ Copyright 2002-2009 Aplix Corporation. All rights reserved.

JBlendおよびJBlendに関する商標は、日本およびその他の国に おける株式会社アプリックスの商標または登録商標です。

●「AXISフォント |は株式会社アクシスの登録商標です。 また、「AXIS」フォントはタイププロジェクト株式会社が制作したフォン トです。

- この製品では、シャープ株式会社が液晶画面で見やすく、読みやすくなる よう設計したLCフォントが搭載されています。LCフォント/LCFONTお よびる「いは、シャープ株式会社の登録商標です。
- McAfee®、マカフィー®は米国法人McAfee Inc. またはその関係会社の 米国またはその他の国における登録商標です。
- Gガイド、G-GUIDE、Gガイドモバイル、G-GUIDE MOBILE、 およびGガイド関連ロゴは、米Gemstar-TV Guide **MOBILE** International, Inc. またはその関係会社の日本国内におけ る商標または登録商標です。

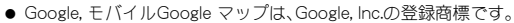

- IrSimple™、IrSS™またはIrSimpleShot™は、Infrared Data Association®の 商標です。
- 「CROSS YOU は、ソニー株式会社の商標です。
- ●「モバイルSuica Iは、東日本旅客鉄道株式会社の登録商標です。
- ●「iアバター |は、株式会社ディーツーコミュニケーションズの登録商標 です。
- ●「アバターメーカー 旧、株式会社アクロディアの登録商標です。
- 夕はフェリカネットワークス株式会社の登録商標です。
- ドルビーラボラトリーズからの実施権に基づき製造されています。 Dolby、ドルビー及びダブルD記号はドルビーラボラトリーズの商標で す。
- FlashFX® Pro™は、米国Datalight, Inc.の商標または登録商標です。 (U.S.Patent Office 5,860,082/6,260,156)
- PhotoSolid®、PhotoScouter®、ImageSurf®、StroboPhoto®、TrackSolid®、 MovieSolid®、Morpho Smart Select™は株式会社モルフォの商標または 登録商標です。
- 本製品には株式会社モルフォのMorpho Effect Library [PRETTY]を採用 しております。

Morpho Effect Library [PRETTY]は株式会社モルフォの商標です。

● 本製品は沖電気工業株式会社の顔認識エンジン FSE(Face Sensing Engine)を使用しています。 FSEおよびFSEロゴは沖電気工業株式会社の商 標です。

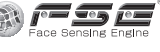

● 日本語変換は、オムロンソフトウェア(株)のiWnnを使用しています。 iWnn©OMRON SOFTWARE Co., Ltd. 2008-2010 All Rights Reserved.

- SNSF © J-DATA Co., Ltd. © OMRON SOFTWARE Co., Ltd. 2004-2009 All Rights Reserved.
- ラクラク瞬漢/瞬英ルーペは株式会社アイエスピーの商標です。
- Mvきせかえクリエイターは、プライムワークス株式会社の商標です。
- ●「ベールビュー」、「VeilView」、「ベストセレクトフォト」、「見せかけコー ル」はシャープ株式会社の商標または登録商標です。
- その他の社名および商品名は、それぞれ各社の商標または登録商標です。

#### その他

**SSUIDE** 

- FeliCaは、ソニー株式会社が開発した非接触ICカードの技術方 式です。FeliCaは、ソニー株式会社の登録商標です。
- 本製品はMPEG-4 Visual Patent Portfolio Licenseに基づき、下記に該当 するお客様による個人的で且つ非営利目的に基づく使用がライセンス許 諾されております。これ以外の使用については、ライセンス許諾されてお りません。
	- MPEG-4ビデオ規格準拠のビデオ(以下「MPEG-4ビデオ」と記載しま す)を符号化すること。
	- ■個人的で目つ営利活動に従事していないお客様が符号化したMPEG-4 ビデオを復号すること。
	- ライヤンス許諾を受けているプロバイダから取得したMPEG-4ビデオ を復号すること。

その他の用途で使用する場合など詳細については、米国法人MPEG LA, LLCにお問い合わせください。

- 本製品はMPEG-4 Systems Patent Portfolio Licenseに基づき、MPEG-4 システム規格準拠の符号化についてライセンス許諾されています。ただ し、下記に該当する場合は追加のライセンスの取得およびロイヤリティ の支払いが必要となります。
	- タイトルベースで課金する物理媒体に符号化データを記録または複 製すること。
	- 永久記録および/または使用のために、符号化データにタイトルベー スで課金してエンドユーザに配信すること。

追加のライセンスについては、米国法人MPEG LA, LLCより許諾を受け ることができます。詳細については、米国法人MPEG LA, LLCにお問い合 わせください。

そ の 他 ● 本製品は、AVCポートフォリオライヤンスに基づき、お客様が個人的に、 且つ非商業的な使用のために(i)AVC規格準拠のビデオ(以下「AVCビ デオ」と記載します)を符号化するライセンス、および/または(ii) AVCビデオ(個人的で、且つ商業的活動に従事していないお客様により 符号化されたAVCビデオ、および/またはAVCビデオを提供することに ついてライセンス許諾されているビデオプロバイダーから入手した AVCビデオに限ります)を復号するライセンスが許諾されております。 その他の使用については、黙示的にも一切のライセンス許諾がされてお りません。さらに詳しい情報については、MPEG LA, L.L.C.から入手でき る可能性があります。

HTTP://WWW.MPEGLA.COMをご参照ください。

● 本製品は、VC-1 Patent Portfolio Licenseに基づき、お客様が個人的に、日 つ非商業的な使用のために(i)VC-1規格準拠のビデオ(以下「VC-1ビデ オ」と記載します)を符号化するライセンス、および/または(ii)VC-1 ビデオ(個人的で、且つ商業的活動に従事していないお客様により符号化 されたVC-1ビデオ、および/またはVC-1ビデオを提供することについて ライセンス許諾されているビデオプロバイダーから入手したVC-1ビデ オに限ります)を復号するライセンスが許諾されております。その他の使 用については、黙示的にも一切のライセンス許諾がされておりません。さ らに詳しい情報については、MPEG LA, L.L.C.から入手できる可能性があ ります。

> Powered by ADOBF®FI ASH®

HTTP://WWW.MPEGLA.COMをご参照ください。

● 本製品はAdobe Systems IncorporatedのAdobe® Flash® Lite® および Adobe Reader® Mobileテクノ ロジーを搭載しています。

Adobe Flash Lite Copyright © 2003-2010 Adobe Systems Incorporated. All rights reserved.

Adobe Reader Mobile Copyright © 1993-2010 Adobe Systems Incorporated. All rights reserved.

Adobe、Adobe Reader、Flash、およびFlash Lite はAdobe Systems Incorporated(アドビシステムズ社)の米国ならびにその他の国における 登録商標または商標です。

 本製品は、株式会社ACCESSのNetFront Browser、NetFront Document Viewer、NetFront Sync Client、NetFront Browser DTV Profile One-seg Editionを搭載しています。

ACCESS、ACCESSロゴ、NetFrontは日本国、米国、およびその他の国にお ける株式会社ACCESSの登録商標または商標です。

Copyright © 2010 ACCESS CO., LTD. All rights reserved. 本製品の一部分にIndependent JPEG Groupが開発したモジュールが含 まれています。

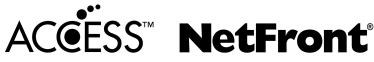

- 本製品はジェスチャーテックの技術を搭載しております。 Copyright © 2006-2009, GestureTek, Inc. All Rights Reserved.
- コンテンツ所有者は、WMDRM (Windows Media digital rights management)技術によって著作権を含む知的財産を保護しています。本 製品は、WMDRMソフトウェアを使用してWMDRM保護コンテンツにア クセスします。WMDRMソフトウェアがコンテンツを保護できない場 合、保護コンテンツを再生またはコピーするために必要なソフトウェア のWMDRM機能を無効にするよう、コンテンツ所有者はMicrosoftに要求 することができます。無効にすることで保護コンテンツ以外のコンテン ツが影響を受けることはありません。保護コンテンツを利用するために ライセンスをダウンロードする場合、Microsoftがライセンスに無効化リ ストを含める場合がありますのであらかじめご了承ください。コンテン ツ所有者はコンテンツへのアクセスに際し、WMDRMのアップグレード を要求することがあります。アップグレードを拒否した場合、アップグ レードを必要とするコンテンツへのアクセスはできません。
- **FCP8 PATENT I**
- 本書では各OS(日本語版)を次のように略して表記しています。
	- Windows 7は、Microsoft<sup>®</sup> Windows<sup>®</sup> 7 (Starter、Home Basic、Home Premium、Professional、Enterprise、Ultimate)の略です。
	- Windows Vistaは、Windows Vista® (Home Basic、Home Premium、 Business、Enterprise、Ultimate)の略です。
	- Windows XPは、Microsoft<sup>®</sup> Windows<sup>®</sup> XP Professional operating systemまたはMicrosoft® Windows® XP Home Edition operating systemの略です。
- 本製品内蔵のネット辞典ではBSDライヤンスを使用しています。 Copyright © 2002,2003, Stefan Haustein, Oberhausen, Rhld., Germany All rights reserved
	- ・ Redistribution and use in source and binary forms, with or without modification, are permitted provided that the following conditions are met:
	- ・ Redistributions of source code must retain the above copyright notice, this list of conditions and the following disclaimer. Redistributions in binary form must reproduce the above copyright notice, this list of conditions and the following disclaimer in the documentation and/or other materials provided with the distribution.
	- ・ Neither the name of the <ORGANIZATION> nor the names of its contributors may be used to endorse or promote products derived from this software without specific prior written permission.

THIS SOFTWARE IS PROVIDED BY THE COPYRIGHT HOLDERS AND CONTRIBUTORS "AS IS" AND ANY EXPRESS OR IMPLIED WARRANTIES, INCLUDING, BUT NOT LIMITED TO, THE IMPLIED WARRANTIES OF MERCHANTABILITY AND FITNESS FOR A PARTICULAR PURPOSE ARE DISCLAIMED. IN NO EVENT SHALL THE COPYRIGHT OWNER OR CONTRIBUTORS BE LIABLE FOR ANY DIRECT, INDIRECT, INCIDENTAL, SPECIAL, EXEMPLARY, OR CONSEQUENTIAL DAMAGES (INCLUDING, BUT NOT LIMITED TO, PROCUREMENT OF SUBSTITUTE GOODS OR SERVICES; LOSS OF USE, DATA, OR PROFITS; OR BUSINESS INTERRUPTION) HOWEVER CAUSED AND ON ANY THEORY OF LIABILITY, WHETHER IN CONTRACT, STRICT LIABILITY, OR TORT (INCLUDING NEGLIGENCE OR OTHERWISE) ARISING IN ANY WAY OUT OF THE USE OF THIS SOFTWARE, EVEN IF ADVISED OF THE POSSIBILITY OF SUCH DAMAGE.

- $\bullet$  The HMM-Based Speech Synthesis System (HTS) hts\_engine API developed by HTS Working Group http://hts-engine.sourceforge.net/
	- Copyright © 2001-2010 Nagoya Institute of Technology Department of Computer Science 2001-2008 Tokyo Institute of Technology Interdisciplinary Graduate School of Science and Engineering

#### All rights reserved.

Redistribution and use in source and binary forms, with or without modification, are permitted provided that the following conditions are met:

- ・ Redistributions of source code must retain the above copyright notice, this list of conditions and the following disclaimer.
- ・ Redistributions in binary form must reproduce the above copyright notice, this list of conditions and the following disclaimer in the documentation and/or other materials provided with the distribution.
- ・ Neither the name of the HTS working group nor the names of its contributors may be used to endorse or promote products derived from this software without specific prior written permission.

THIS SOFTWARE IS PROVIDED BY THE COPYRIGHT HOLDERS AND CONTRIBUTORS "AS IS" AND ANY EXPRESS OR IMPLIED WARRANTIES, INCLUDING, BUT NOT LIMITED TO, THE IMPLIED WARRANTIES OF MERCHANTABILITY AND FITNESS FOR A PARTICULAR PURPOSE ARE DISCLAIMED. IN NO EVENT SHALL THE COPYRIGHT OWNER OR CONTRIBUTORS BE LIABLE FOR ANY DIRECT, INDIRECT, INCIDENTAL, SPECIAL, EXEMPLARY, OR CONSEQUENTIAL DAMAGES (INCLUDING, BUT NOT LIMITED TO, PROCUREMENT OF SUBSTITUTE GOODS OR SERVICES; LOSS OF USE, DATA, OR PROFITS; OR BUSINESS INTERRUPTION) HOWEVER CAUSED AND ON ANY THEORY OF LIABILITY, WHETHER IN CONTRACT, STRICT LIABILITY, OR TORT (INCLUDING NEGLIGENCE OR OTHERWISE) ARISING IN ANY WAY OUT OF THE USE OF THIS SOFTWARE, EVEN IF ADVISED OF THE POSSIBILITY OF SUCH DAMAGE.

そ の

# **Quick Manual**

## **CAUTION**

Use only the battery packs and adapters specified by NTT DOCOMO for use with the FOMA terminal.

May cause fires, burns, bodily injury or electric shock.

Do not throw the battery pack into a fire.

The battery pack may catch fire, explode, overheat or leak.

Do not dispose of used battery packs in ordinary garbage.

May cause fires or damage to the environment. Place tape over the terminals to insulate unnecessary battery packs, and take them to a docomo Shop, retailer or institution that handles used batteries in your area.

### Avoid using the handset in extremely high or low temperatures.

Use the FOMA terminal within the range of a temperature between 5°C and 40°C (for temperatures of 36°C or higher, such as in a room with a bath, limit usage to a short period of time) and a humidity between 45% and 85%.

Charge battery in areas where ambient temperature is between 5°C and  $35^{\circ}$ C.

Do not point the illuminated light directly at someone's eyes. Do not use Picture Light near people's faces. Eyesight may be temporarily affected leading to accidents.

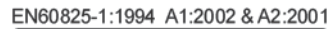

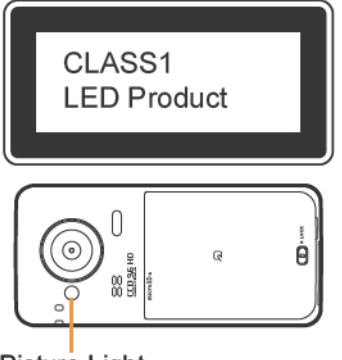

**Picture Light** 

## **CAUTION:**

Use of controls, adjustments or performance of procedure other than those specified herein may result in hazardous radiation exposure. As the emission level from Picture Light LED used in this product is harmful to the eves, do not attempt to disassemble the cabinet. Servicing is limited to qualified servicing station only. **Picture light source LED characteristics** 

- a) Continuous illumination
- b) Wavelength

White: 400-700nm

c) Maximum output White: 1.8mW (inside FOMA terminal 0.62mW)

## **Before Use**

## **Inserting UIM (FOMA card)**

- **1** Hook a finger on the tab and pull out the tray  $(\blacksquare)$ 
	- Pull out the trav straight until it stops.
- 2 Hold the UIM with the IC (gold) turned down and set on the tray  $(2)$

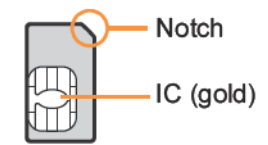

3 Push the trav all the way in (3)

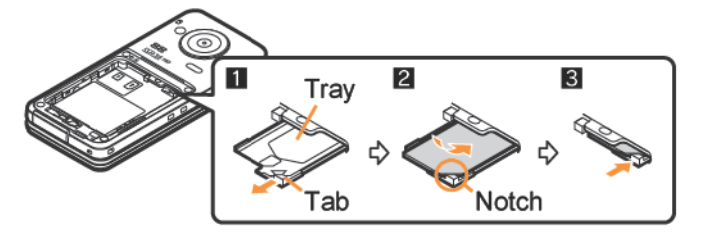

• Note that inserting or removing the UIM forcibly may damage the UIM or deform the tray.

#### **Attaching battery pack**

- Perform with the FOMA terminal turned off and closed while holding with your both hands.
- The battery pack is not waterproof/dust-proof.
- 1 **Slide the back cover lever in the direction of the arrow (**1**) to unlock and remove the back cover (**2**)**
	- The FOMA terminal has a slot to remove the back cover. Securely hold the FOMA terminal as shown in the illustration to prevent excessive force on the back cover and hook a nail on the slot and remove the back cover upward.

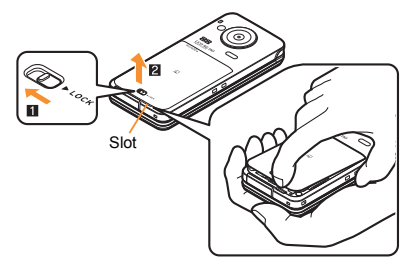

#### 2 **Attach the battery pack**

 Turn a recycle mark side of the battery pack up, match tabs and attach the battery pack.

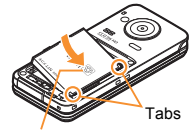

With a recycle mark side up

- 3 **Insert the tab of the top of the back cover into the FOMA terminal slot (**1**), insert it in the direction of the arrow (**2**) and securely push down with both**   $h$ ands  $(\overline{\mathbf{R}})$ 
	- The back of the back cover has also five tabs to insert the back cover. Securely push tab areas down with both hands so that gaps are not left between the FOMA terminal and the back cover.

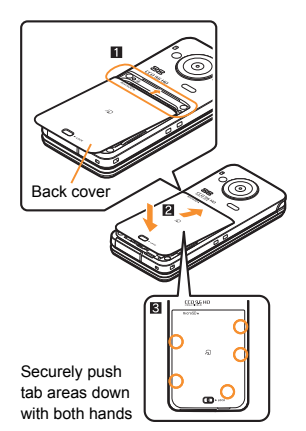

4 **Slide the back cover lever in the direction of the arrow (**4**) to lock**

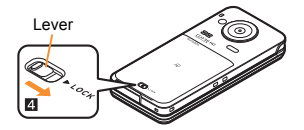

- Using unnecessary force when attaching or removing the battery pack may damage the connector terminal for the battery pack (charger terminal) on the FOMA terminal.
- Securely close the back cover. If not closed securely, the back cover may come off and the battery pack may fall out due to vibration. May damage the waterproof/dust-proof performance and allow water to seep or dust to get in.

#### **Charging**

- $\bullet$  It is recommended that the accompanying desktop holder be used for charging to prevent water from seeping or dust from getting in caused by forgetting to close the external connector terminal cover.
- The AC adapter and desktop holder are not waterproof/dust-proof. Never try to charge the battery pack when the FOMA terminal is wet.
- 1 **Turn the side with the arrows of the AC adapter connector up and insert it into the connector terminal of the desktop holder (**1**)** 
	- Keep the connector parallel with the desktop holder and securely push all the way in until it clicks.
- 2 **Insert the AC adapter power plug into an outlet (**2**)**
- 3 **When placing the FOMA terminal in the desktop holder, charge alert is heard, charging LED illuminates, and charging starts**
	- Place the FOMA terminal in the direction of the arrow until it clicks  $(3)$ .

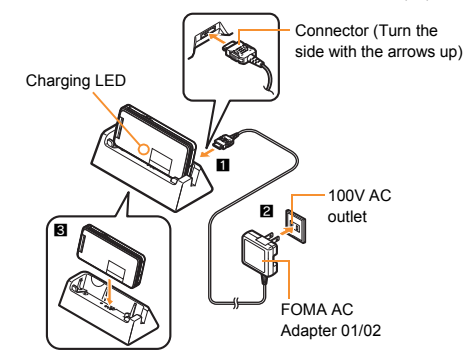

- 4 **Charging is complete when charge alert is heard and charging LED turns off**
	- Hold the desktop holder, flip the FOMA terminal forward and lift it out.
- Pull the AC adapter out of the outlet when left unused for a long period of time.
- When charge alert is not heard or when charging LED does not illuminate, check that the FOMA terminal is placed securely in the desktop holder (except when terminal is turned off, manner mode is set or charge alert is [OFF]).
- When placing the FOMA terminal in the desktop holder, be careful not to catch a strap, etc.

#### **Part Names and Functions**

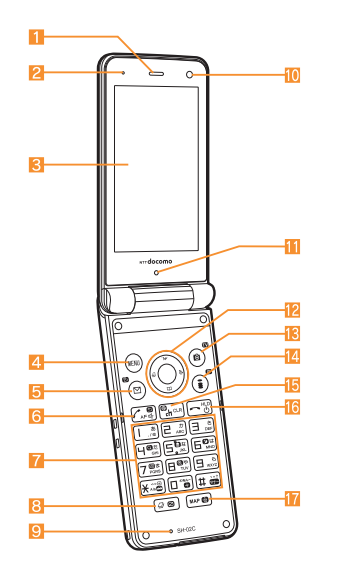

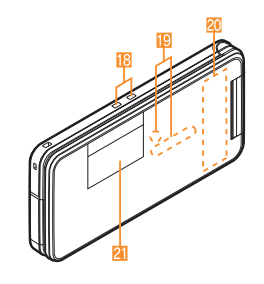

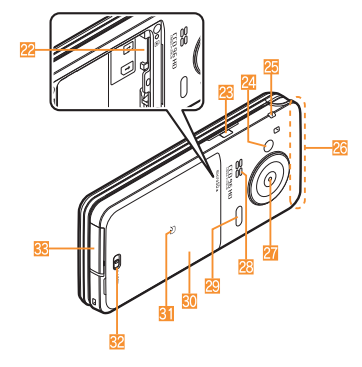

**1** Earpiece 2 Air vent **3** Main display 4 WENU, MENU/Operation guidance key  $\overline{5}$   $\boxdot$ : Mail/Operation guidance key  $\boxed{6}$   $\boxed{7}$ : Start/Hands-free key  $\boxed{7}$  (1) to  $\boxed{9}$ ,  $\boxed{\div}$ ,  $\boxed{0}$  and  $\boxed{\div}$ : Dial/Character entry keys 8 3: Multi/VeilView key 9 Mouthpiece/Microphone 10 Sub camera **b** Brightness sensor 12 O . Multi-guide key **13** (a): Camera/TV/Operation guidance key  $\overline{14}$   $\overline{1}$  ( $\overline{1}$ ): i-mode/Operation guidance key [5 CLR] (ch): i-Channel/Clear key 16 **B**: Power/End key **17** MAP/GPS key **i8** Charger terminal **Called/Charging LED** 20 1Seg antenna 21 Sub display microSD Card slot  $\overline{23}$   $\overline{1}$ : Side key 24 Picture Light Strap hole FOMA antenna 27 Main camera Speaker Infrared port **BO** Back cover  $31 \n5$  mark Back cover lever

**External connector terminal** 

**108**

その他

#### **Viewing Display**

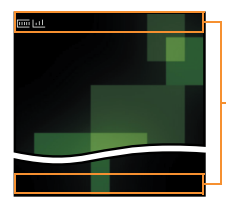

Icon display area

#### **Main icons**

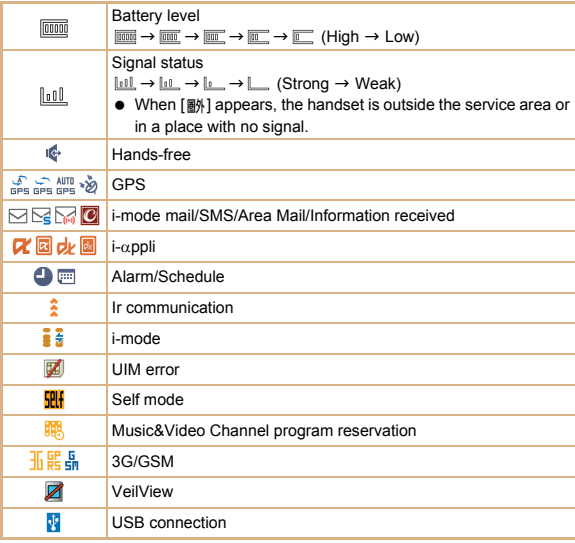

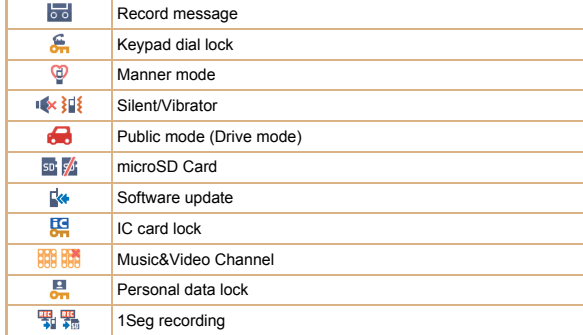

#### **Basic Operations**

#### **Turning power on**

- **1**  $\bigoplus$  (for at least 2 seconds)
	- $\bullet$  Press  $\bullet$  for at least 2 seconds to turn the power off.

#### **Changing screen display to English**

1 **In the Normal menu, [**本体設定**]**/**[**文字表示**/**入力**]**/**[Select language]**/ **[English]**

#### **Making initial setting**

- 1 **[Date and time setting]**/**set the date and time**
- 2 **[Password]**/**register a terminal security code**
- 3 **[Keypad sound]**/**set the key sound**
- 4 **[Text size]**/**set the font size collectively**
- 5 **[Request permit/deny]**/**set GPS location provision**

 $6 \overline{6}$ 

#### **Checking your own phone number**

#### 1 **In the Normal menu, [Profile]**

#### **Character entry**

- **Switching entry modes**
- 1 In the character entry screen. **m**
- 2 **Select the entry mode**
- **Entering characters**
- Ex.) When entering "電話"

#### 1 **In the character entry screen, enter "**でんわ**"**

- $\bullet$   $\mathcal{R}(b,b; [\overline{4}]$  (four times)  $\blacktriangleright$   $\mathcal{R}$  (once)  $\blacktriangleright$   $\overline{0}$  (three times)  $\blacktriangleright$   $\odot$   $\blacktriangleright$   $\overline{0}$  (once)
- To enter multiple characters assigned to the same key: Enter a character
	- **Q** enter a character

#### $2$  m

- $3 \circ$
- **Entering pictograms/symbols**
- **1** In the character entry screen,  $\circledR$ 
	- To switch between pictogram and Deco-mail pictogram:  $\boxed{6}$
	- $\bullet$  To switch between single- and double-byte symbols:  $\overline{rem}$
- 2 **Select a pictogram/symbol**
- **Using phrases**
- **1** In the character entry screen,  $\text{EM}$  **Coupte phrase/datal [Phrase]**
- 2 **Select a phrase**
- **Entering emoticons**
- 1 In the character entry screen, **REND** [Pict/Symbol/Smiley] **[Smiley]** 
	- $\bullet$  For a mail message: In the character entry screen,  $\overline{\phantom{a}}$  [Quote phrase/ data1 Fict/Symbol/Smiley1 FSmiley1
- 2 **Select a category**/**select an emoticon**

他

#### **Changing ring tone**

- 1 **In the Normal menu, [Setting]**/**[Sound/Vibration/Manner]**/**[Ring tone]**
- 2 **Select an item**
	- $\triangle$  [Call ring tone]  $\triangleright$  select an item
	- $\bullet$  [Videophone]
	- $\bullet$  [Mail]  $\bullet$  select an item
- **3** Set each item  $\triangleright$  (6)

#### **Lock/Security**

#### **Changing terminal security code**

- 1 **In the Normal menu, [Setting]**/**[Lock/Security]**/**[Change security code]**/**enter the current terminal security code**
- 2 **Enter the new terminal security code**
- 3 **Enter the new terminal security code again**
- $4$  (c)

#### **Changing network security code**

#### 1 **In stand-by,** i/**[**お客様サポート**]**/**[**各種設定 **(**確認・変更・利用**)]**/**[**ネット ワーク暗証番号変更**]**

#### **Changing i-mode password**

1 **In stand-by,** i/**[English]**/**[Options]**/**[Change i-mode Password]**

#### **Setting PIN code**

- 1 **In the Normal menu, [Setting]**/**[Lock/Security]**/**[UIM setting]**
- 2 **Select an item**
	- IChange PIN1 code] enter the terminal security code enter the current PIN1 code benter the new PIN1 code benter the new PIN1 code again b  $\circ$
	- IChange PIN2 code] enter the terminal security code enter the current PIN2 code benter the new PIN2 code benter the new PIN2 code again b  $\circ$
	- [PIN1 entry ON/OFF] [ON] enter the PIN1 code

#### **Various lock functions**

#### **All lock**

- 1 **In the Normal menu, [Setting]**/**[Lock/Security]**/**[Lock settings]**/**[All lock]**/**enter the terminal security code**
- **Omakase Lock**

Omakase Lock is a service to lock the personal data and IC card functions in case of loss, etc. by only your request to DOCOMO via phone.

 Refer to "Mobile Phone User's Guide [Basic Usage]" for details on Omakase Lock.

#### **Set/Release Omakase Lock**

- s**0120-524-360 Office hours: 24 hours (in Japanese only) (open all year round)**
- ※ Unavailable from part of IP phones.
- ※ Omakase Lock can also be set/released from the My docomo website using PCs.
- **Self mode**
- 1 **In the Normal menu, [Setting]**/**[Other setting]**/**[Self mode]**/**select the setting**/**[Yes]**
- **Personal data lock**
- 1 **In the Normal menu, [Setting]**/**[Lock/Security]**/**[Lock settings]**/ **[Personal data lock]**/**enter the terminal security code**/**select the setting**
- **Keypad dial lock**
- 1 **In the Normal menu, [Setting]**/**[Lock/Security]**/**[Keypad dial lock]**/ **enter the terminal security code**/**select the setting**
- **AutoKeyLock**
- 1 **In the Normal menu, [Setting]**/**[Lock/Security]**/**[Lock settings]**/ **[AutoKeyLock]**/**select the lock type**/**enter the terminal security code**/ **set each item**/ $\overline{m}$
- **IC card lock**
- 1 In stand-by,  $\odot$  (for at least 1 second) > [Yes]
- **Side key lock**
- 1 In stand-by,  $\circledcirc$  (for at least 1 second) > [Side key lock]

#### **Incoming call restriction**

- Setting the way of dealing with a call with no caller **ID**
- 1 **In the Normal menu, [Setting]**/**[Lock/Security]**/**[Call rejection setting]**/ **enter the terminal security code**
- 2 **Select the reason**
- **3** Set each item **i** (6)
- **Rejecting a call from a caller unset in phonebook**
- 1 **In the Normal menu, [TEL function]**/**[Dial/Receive call setting]**/**[Reject/ Accept call]**
- 2 **[Unregistered caller]**/**enter the terminal security code**/**select the setting**

#### **Voice/Videophone Calls**

#### **Making a voice/videophone call**

- 1 **In stand-by, enter a phone number**
- 2 s **(Phone)/**C **(V.phone)**
- $3 \nightharpoonup$  to end the call

#### **Receiving a voice/videophone call**

- 1 **When a call is received, the ring tone sounds and the called LED flashes**
- $2 \n\pi$
- 3 H **to end the call**

#### **Making a call with redials/received calls**

- 1 In stand-by, **O** ( $\Box$ ) (Redial)/**O** (司) (Received calls)
- 2 **Point the cursor to a phone number**
- $\overline{3}$   $\overline{7}$  (Phone)/**i** (V.phone)

#### **Overseas use**

- Making a call outside your country of stay (including Japan)
- 1 **In stand-by, enter "+" (**0 **for at least 1 second), the country code, area code (city code) and other party's phone number**
	- When the area code (city code) begins with "0", omit the "0" when dialing (Include "0" when making a call to some countries or regions such as Italy).
- 2 s **(Phone)/**C **(V.phone)**
- Making a call in your country of stay
- 1 **In stand-by, enter a phone number**
- 2 s **(Phone)/**C **(V.phone)**
- Making a call to a WORLD WING subscriber overseas

Even when making a call to the phone in your country of stay, make an international call to Japan if the call recipient is a WORLD WING subscriber overseas.

- 1 **In stand-by, enter "+" (**0 **for at least 1 second), country code "81" (Japan) and the other party's mobile phone number excluding the first "0"**
- 2 s **(Phone)/**C **(V.phone)**

#### **Mail**

#### **Sending i-mode mail**

- **1** In stand-by, **□**  $|$  [Compose message]
- **2 Select the TO field select an item**
- 3 **Select the SUB field**/**enter a subject**
- 4 **[Message]**/**enter messages**
- 5 C

#### **Checking new i-mode mail**

1 **In stand-by,** m/**[Check new mail/message]**

#### **Replying to i-mode mail**

- 1 In the received mail details screen, **FORD [Reply/Forward]**
- 2 **Select the reply method**
- 3 **Compose and send a mail**

#### **Displaying a mail in Inbox/Outbox/Unsent box**

- **1** In stand-by, **n**
- 2 **Select a box**
- 3 **Select a mail**

#### **Phonebook**

#### **Adding entries to phonebook**

- 1 **In the Normal menu, [TEL function]**/**[Phonebook]**/**[Add to Phonebook]/ [UIM operation]**
- **2** Set each item  $\boxed{6}$

### **Camera Shooting still pictures**

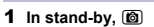

#### 2  $\odot$ / $\Box$

3  $\odot$ / $\Box$ 

#### **Shooting moving pictures**

- 1 **In the Normal menu, [CAMERA/TV/MUSIC]**/**[Camera]**/**[Movie shooting]**  $2 \odot$ / $\Box$
- 3  $\odot$ / $\odot$  to end shooting
- 4 **[Save]**

#### **Displaying shot still pictures**

- 1 **In the Normal menu, [Data box]**/**[My picture]**
- 2 **[Camera] folder**/**select a still picture**

#### **Playing shot moving pictures**

- 1 **In the Normal menu, [Data box]**/**[i-motion/Movie]**
- 2 **[Camera] folder**/**select a moving picture**

#### **Watching 1Seg**

#### **Performing automatic channel setting**

- 1 **In the Normal menu, [CAMERA/TV/MUSIC]**/**[1Seg]**/**[Channel setting]**
	- When the confirmation screen appears: [Yes] I [Auto setting] I [Yes] proceed to step 3
- 2 z/**[Create]**/**[Auto setting]**/**[Yes]**
- 3 **Select a prefecture/district**
- 4 **[Yes]**

#### **Watching 1Seg**

1 **In the Normal menu, [CAMERA/TV/MUSIC]**/**[1Seg]**/**[Activate 1Seg]**

#### **Playing recorded videos**

- 1 **In the Normal menu, [Data box]**/**[1Seg]**
- 2 **[Video] folder**/**select a video**

#### **Music Playback**

#### **Using Music&Video Channel**

The Music&Video Channel service is provided in Japanese.

- 1 **In the Normal menu, [CAMERA/TV/MUSIC]**/**[Music&Video Channel]**
- 2 **Select a program**

#### **Using MUSIC Player**

- 1 **In the Normal menu, [Data box]**/**[MUSIC]**
- 2 **Select music data**

#### **Network Services**

#### **Setting Voice Mail Service**

Voice Mail Service is a paid option (monthly fees apply) that requires subscription.

- 1 **In the Normal menu, [TEL function]**/**[Voice mail service]**
- 2 **[Activate]**/**[Yes]**/**[Yes]**/**enter the ringing time**/**[OK]**

#### **Setting Call waiting service**

Call waiting service is a paid option (monthly fees apply) that requires subscription.

- 1 **In the Normal menu, [TEL function]**/**[Other network service]**/**[Call waiting]**
- 2 **[Activate]**/**[Yes]**/**[OK]**

#### **Setting Call Forwarding Service**

Call Forwarding Service is a free option (no monthly fees) that requires subscription.

- 1 **In the Normal menu, [TEL function]**/**[Other network service]**/**[Call forwarding]**
- 2 **[Activate]**/**[Yes]**/**[Yes]**/**enter a phone number**/C/**[Yes]**/**enter the ringing time**/**[OK]**

#### **Osaifu-Keitai**

Hold the  $\widehat{\phantom{a}}$  mark of the FOMA terminal over the scanning device to use as **electronic money or railway tickets, or retrieve ToruCa.**

 When the FOMA terminal is stolen or lost, immediately contact your provider of Osaifu-Keitai compatible service for handling methods.

#### **General Notes**

#### **Introduction of options and related devices**

- 
- Battery Pack SH23 **■** FOMA AC Adapter 01 for Global use<br>FOMA AC Adapter 01/02 **■** Desktop Holder SH32
- FOMA AC Adapter 01/02
- 

#### **Main specifications**

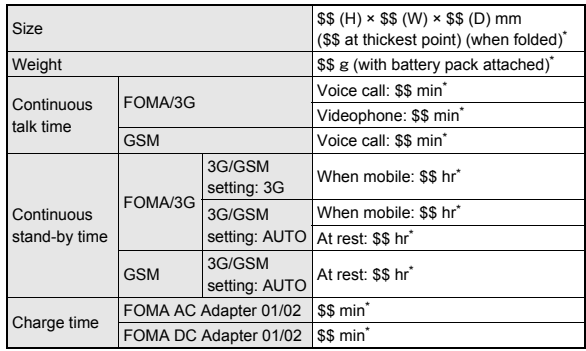

\* Approximate value

## **Specific Absorption Rate (SAR) of Mobile Phones**

This model SH-02C mobile phone complies with Japanese technical regulations and international quidelines regarding exposure to radio waves.

This mobile phone was designed in observance of Japanese technical regulations regarding exposure to radio waves (\*1) and limits to exposure to radio waves recommended by a set of equivalent international quidelines. This set of international guidelines was set out by the International Commission on Non-Ionizing Radiation Protection (ICNIRP), which is in collaboration with the World Health Organization (WHO), and the permissible limits include a substantial safety margin designed to assure the safety of all persons, regardless of age and health condition.

The technical regulations and international guidelines set out limits for radio waves as the Specific Absorption Rate, or SAR, which is the value of absorbed energy in any 10 grams of tissue over a 6-minute period. The SAR limit for mobile phones is 2.0 W/kg. The highest SAR value for this mobile phone when tested for use at the ear is 0.725 W/kg. There may be slight differences between the SAR levels for each product, but they all satisfy the limit.

The actual SAR of this mobile phone while operating can be well below that indicated above. This is due to automatic changes to the power level of the device to ensure it only uses the minimum required to reach the network. Therefore in general, the closer you are to a base station, the lower the power output of the device.

This mobile phone can be used in positions other than against your ear. This mobile phone satisfies the international quidelines when used with a carrying case or a wearable accessory approved by NTT DOCOMO, INC. (\*2). In case you are not using the approved accessory, please use a product that does not contain any metals, and one that positions the mobile phone at least 1.5 cm away from your body.

The World Health Organization has stated that present scientific information does not indicate that there are harmful effects attributed to the use of mobile devices. They recommend that if you are worried about your exposure then you can limit your usage or simply use a hands-free kit to keep the mobile device away from the head and body.

Please refer to the WHO website if you would like more detailed information. http://www.who.int/docstore/peh-emf/publications/facts press/fact english.htm Please refer to the websites listed below if you would like more detailed information regarding SAR.

Ministry of Internal Affairs and Communications Website: http://www.tele.soumu.go.jp/e/sys/ele/index.htm Association of Radio Industries and Businesses Website: http://www.arib-emf.org/index02.html (in Japanese only) NTT DOCOMO. INC. Website: http://www.nttdocomo.co.jp/english/product/sar/ **SHARP Corporation Website:** http://www.sharp.co.jp/products/menu/phone/cellular/sar/index.html (in Japanese only)

- \*1 Technical regulations are defined by the Ministerial Ordinance Related to Radio Law (Article 14-2 of Radio Equipment Regulations).
- \*2 Regarding the method of measuring SAR when using mobile phones in positions other than against the ear, international standards (IEC62209-2) were set in March of 2010. On the other hand, technical regulation is currently being deliberated on by national council (As of \$\$, 2010).

## **European RF Exposure Information**

Your mobile device is a radio transmitter and receiver. It is designed not to exceed the limits for exposure to radio waves recommended by international guidelines. These guidelines were developed by the independent scientific organization ICNIRP and include safety margins designed to assure the protection of all persons, regardless of age and health.

The quidelines use a unit of measurement known as the Specific Absorption Rate. or SAR. The SAR limit for mobile devices is 2 W/kg and the highest SAR value for this device when tested at the ear was 0.601W/kg\*.

As SAR is measured utilizing the devices highest transmitting power the actual SAR of this device while operating is typically below that indicated above. This is due to automatic changes to the power level of the device to ensure it only uses the minimum level required to reach the network.

The World Health Organization has stated that present scientific information does not indicate the need for any special precautions for the use of mobile devices. They note that if you want to reduce your exposure then you can do so by limiting the length of calls or using a hands-free device to keep the mobile phone away from the head.

 $\star$ The tests are carried out in accordance with international quidelines for testing

## **Declaration of Conformity**

# $C<sub>60168</sub>$

Hereby, Sharp Telecommunications of Europe Ltd, declares that this SH-02C is in compliance with the essential requirements and other relevant provisions of Directive 1999/5/EC.

A copy of the original declaration of conformity can be found at the following Internet address:

http://www.sharp.co.jp/k-tai/ (in Japanese only)

## **FCC Notice**

• This device complies with part 15 of the FCC Rules. Operation is subject to the following two conditions:

(1) This device may not cause harmful interference, and (2) this device must accept any interference received, including interference that may cause undesired operation.

• Changes or modifications not expressly approved by the manufacturer responsible for compliance could void the user's authority to operate the equipment.

## Information to User

This equipment has been tested and found to comply with the limits of a Class B digital device, pursuant to Part 15 of the FCC Rules. These limits are designed to provide reasonable protection against harmful interference in a residential installation. This equipment generates, uses and can radiate radio frequency energy and, if not installed and used in accordance with the instructions, may cause harmful interference to radio communications.

However, there is no guarantee that interference will not occur in a particular installation; if this equipment does cause harmful interference to radio or television reception, which can be determined by turning the equipment off and on, the user is encouraged to try to correct the interference by one or more of the following measures:

- 1. Reorient/relocate the receiving antenna.
- 2. Increase the separation between the equipment and receiver.
- 3. Connect the equipment into an outlet on a circuit different from that to which the receiver is connected.
- 4. Consult the dealer or an experienced radio/TV technician for help.

## **FCC RF Exposure Information**

Your handset is a radio transmitter and receiver.

It is designed and manufactured not to exceed the emission limits for exposure to radio frequency (RF) energy set by the Federal Communications Commission of the U.S. Government.

The guidelines are based on standards that were developed by independent scientific organisations through periodic and thorough evaluation of scientific studies. The standards include a substantial safety margin designed to assure the safety of all persons, regardless of age and health.

The exposure standard for wireless handsets employs a unit of measurement known as the Specific Absorption Rate, or SAR. The SAR limit set by the FCC is 1.6 W/kg.

The tests are performed in positions and locations (e.g., at the ear and worn on the body) as required by the FCC for each model. The highest SAR value for this model handset when tested for use at the ear is 0.759W/kg and when worn on the body, as described in this user quide, is 0.502W/kg.

Body-worn Operation: This device was tested for typical body-worn operations with the back of the handset kept 1.5 cm from the body. To maintain compliance with FCC RF exposure requirements, use accessories that maintain a 1.5 cm separation distance between the user's body and the back of the handset. The use of beltclips, holsters and similar accessories should not contain metallic components in its assembly.

The use of accessories that do not satisfy these requirements may not comply with FCC RF exposure requirements, and should be avoided.

The FCC has granted an Equipment Authorization for this model handset with all reported SAR levels evaluated as in compliance with the FCC RF emission quidelines. SAR information on this model handset is on file with the FCC and can be found under the Display Grant section of http://www.fcc.gov/oet/ea/fccid/ after searching on FCC ID APYHRO00130.

Additional information on Specific Absorption Rates (SAR) can be found on the Cellular Telecommunications & Internet Association (CTIA) Website at http:// www.ctia.org/.

#### **Inquiries**

#### **General inquiries <docomo Information Center>**

(Business hours:  $9:00 \text{ a m}$ , to  $8:00 \text{ n m}$ )

#### s**0120-005-250 (toll free)**

- ※ Service available in: English, Portuguese, Chinese, Spanish, Korean.
- ※ Unavailable from part of IP phones.

(Business hours: 9:00 a.m. to 8:00 p.m. (open all year round))

From DOCOMO mobile phones

(In Japanese only)

#### **f1** (No prefix) 151 (toll free)

※ Unavailable from land-line phones, etc. From land-line phones

(In Japanese only)

#### s**0120-800-000 (toll free)**

※ Unavailable from part of IP phones.

• Please confirm the phone number before you dial.

#### **Repairs**

(Business hours: 24 hours (open all year round)) From DOCOMO mobile phones

(In Japanese only)

**f** (No prefix) 113 (toll free)

※ Unavailable from land-line phones, etc.

From land-line phones

(In Japanese only)

#### s**0120-800-000 (toll free)**

※ Unavailable from part of IP phones.

- Please confirm the phone number before you dial.
- For Applications or Repairs and After-Sales Service, please contact the above-mentioned information center or the docomo Shop etc. near you on the NTT DOCOMO website or the i-mode site.

NTT DOCOMO website: http://www.nttdocomo.co.jp/english/ i-mode site: iMenu▶お客様サポート (user support)▶ドコモショップ (docomo Shop) (In Japanese only)

#### **Loss or theft of FOMA terminal or payment of cumulative cost overseas <docomo Information Center>**

(available 24 hours a day) From DOCOMO mobile phones

> International call access code for the -81-3-6832-6600\* (toll free) country you stay

- You are charged a call fee to Japan when calling from a land-line phone, etc.
- ※ If you use SH-02C, you should dial the number +81-3-6832-6600 (to enter "+", press the "0" key for at least 1 second).

From land-line phones

<Universal number>

Universal number international prefix -8000120-0151\*

- \* You might be charged a domestic call fee according to the call rate for the country you stay.
- ※ For international call access codes for major countries and universal number international prefix, refer to DOCOMO International Services website.

#### **Failures encountered overseas <Network Support and Operation Center>**

(available 24 hours a day)

#### From DOCOMO mobile phones

International call access code for the -81-3-6718-1414\* (toll free) country you stay

- You are charged a call fee to Japan when calling from a land-line phone, etc.
- ※ If you use SH-02C, you should dial the number +81-3-6718-1414 (to enter "+", press the "0" key for at least 1 second).

From land-line phones

<Universal number>

Universal number international prefix -8005931-8600\*

- You might be charged a domestic call fee according to the call rate for the country you stay.
- ※ For international call access codes for major countries and universal number international prefix, refer to DOCOMO International Services website.
- If you lose your FOMA terminal or have it stolen, immediately take the steps necessary for suspending the use of the FOMA terminal.
- If the FOMA terminal you purchased is damaged, bring your FOMA terminal to a repair counter specified by DOCOMO after returning to Japan.

そ の 他